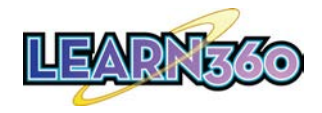

### Welcome to *Learn360* Streaming Media!

*Learn360* is a multisubject, easy-to-use K–12 media library (videos, interactives, articles, songs, games, images, and more) that can be used on-site or off.

**TEACHERS** can use this versatile resource to find content for lesson plans, to introduce topics, as assignments, and much more.

STUDENTS can use *Learn360* independently for research, homework help, or self-directed learning; to enhance projects and assignments; or even just for fun.

#### Highlights include:

- Vetted, safe, ad-free content better alternative than scouring the free web or YouTube
- Available on-site or remotely, 24/7 —ideal for distance learning and virtual instruction
- Easy to use, easy to navigate—no special software or hardware needed
- Correlated to educational standards as well as 21st Century Skills
- Captions and searchable, interactive transcripts
- Create and share playlists—use premade clips, full videos, or custom segments to engage students
- Add a personalized video introduction to your playlists to give an overview or context
- Dynamic citations, multiple formats
- Easily add content to lesson plans and LMSs
- Add your own Custom Content from educational Web Channels or YouTube
- Monthly calendar for research suggestions and ideas
- Share to Google Classroom and Save to Google Drive
- Searchable Support Center

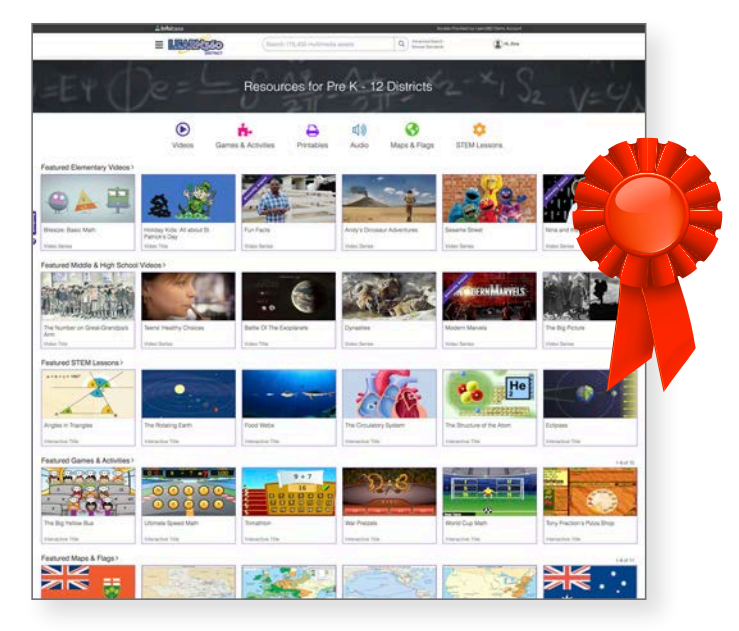

*Tech & Learning*  Award of Excellence *Two-time winner!* 

*Tech & Learning*  ISTE Best of Show Award

*eSchool News*  Readers' Choice Award

*The ComputED Gazette* Best Educational Software Award (BESSIES)

*The ComputED Gazette* Education Software Review Award (EDDIES)

### **A** Infobase

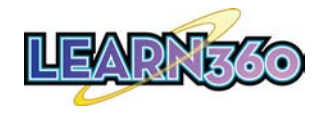

# A Variety of Content for All Classes & Departments

We handpick titles from more than 550 top educational content providers to offer a wide variety of the most relevant videos and multimedia suiting the unique instructional needs of every subject.

And new, diverse content is added regularly.

- Full-Length Videos
- Video Clips
- Teacher Guides
- Student Activities and Worksheets
- Music Tracks
- Sound Effects
- Audiobooks
- Audio and Video Speeches
- Newsreels
- Interactive Games and Lessons
- Images
- Articles
- Fact Sheets
- Maps and Flags
- Timelines
- Science Diagrams and Experiments
- *Plus*, Spanishlanguage content!
- *Learn360* content is vetted, safe, and curated for students and educators—a source you can trust!

#### Essential teacher & classroom resources: Significant resources across ALL subjects:

- Science and **Technology**
- Health and Guidance
- Social Studies
- Language Arts
- Mathematics
- Arts
- World Languages
- Vocational Guidance

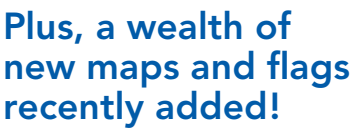

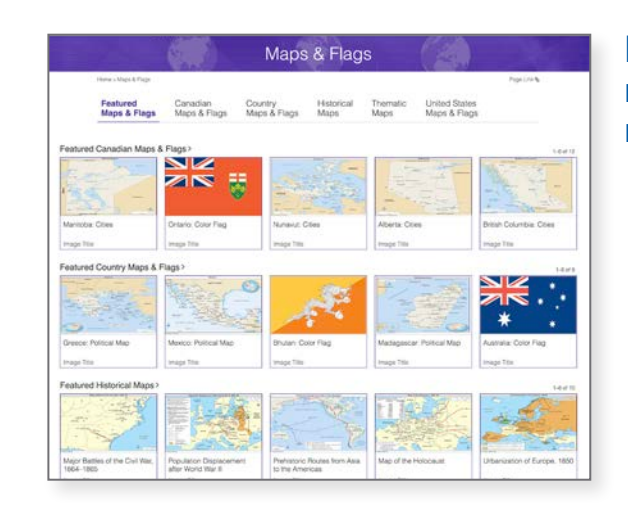

**A** Infobase

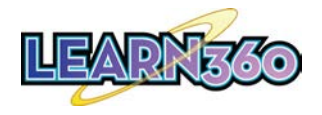

### The Best Content *from* the Best Producers & Providers

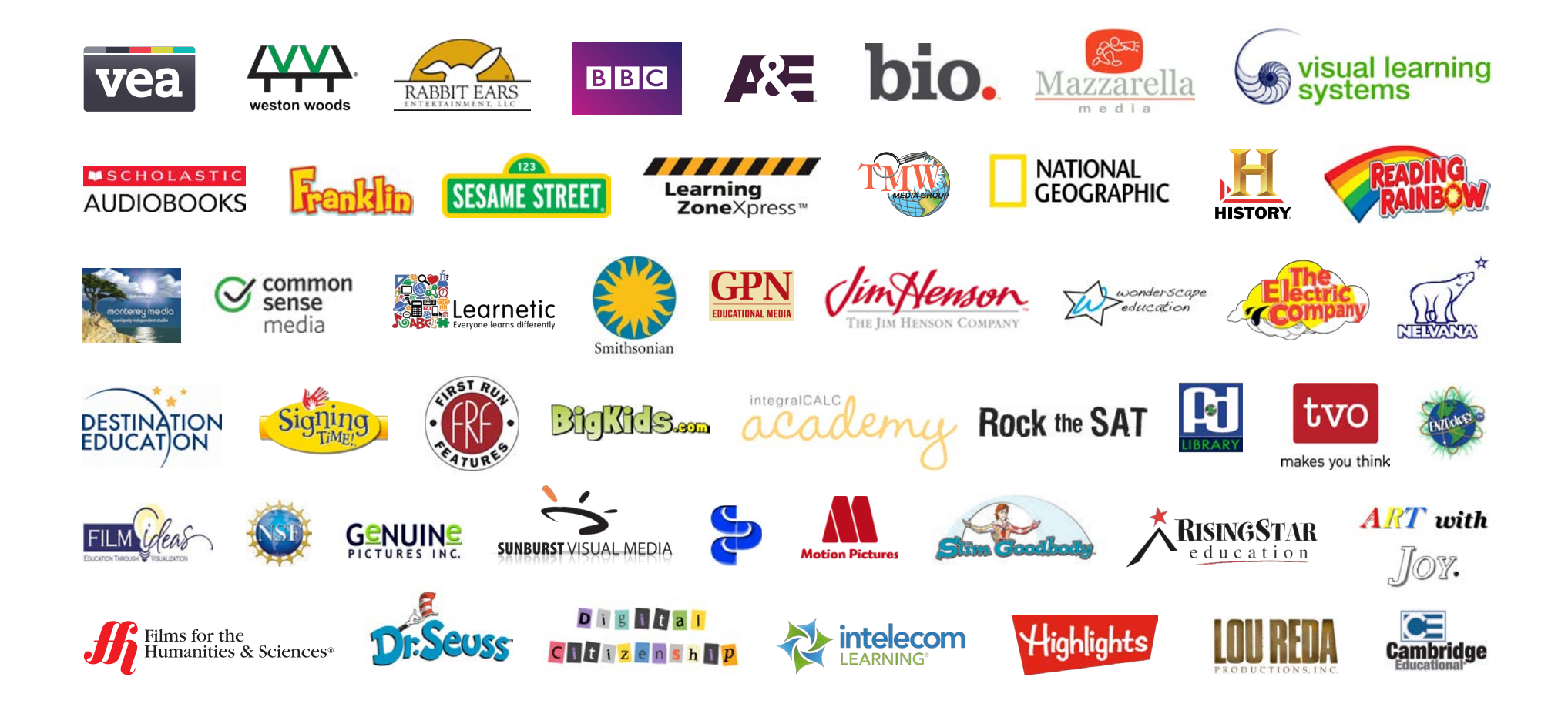

**A** Infobase

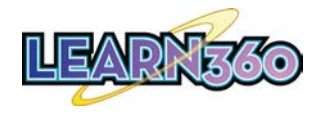

## A Wealth of New and Classic Videos & Series

With New, Diverse Content Added Regularly

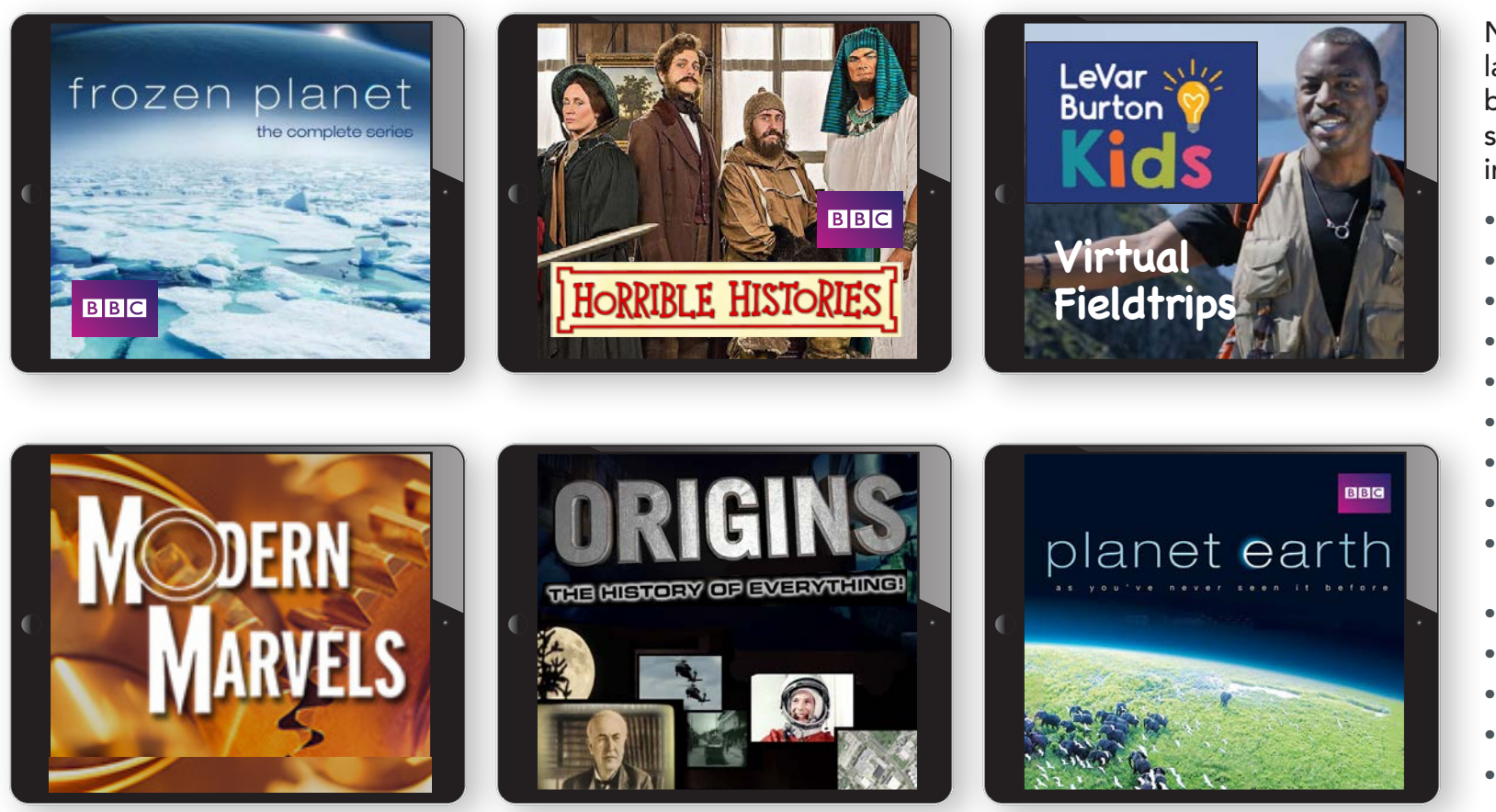

New & notable landmark titles that both educators and students will love, including:

- Blue Planet
- Life
- Life Story
- Africa
- Spy in the Wild
- Horrible Histories
- TEACH
- Bitesize
- Treasures of Ancient Greece
- This Day in History
- Show Me Science
- Discover the World
- Dynasties
- The Big Picture

### **A** Infobase

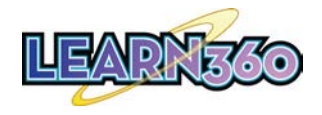

# Games, Activities, and More for Elementary Level

Engaging and fun… and perfect for distance learning!

Find these resources in  $\longrightarrow$  **Figure** "Games & Activities" and "Audio" from the drop-down menu if you are browsing by "District" or "Elementary"

Keep younger students motivated and engaged while learning from home

#### SELECT & SHARE

games, activities, stories, learning songs, audiobooks, and more

Mix up core topics and fun titles for variety

> Bilingual songs for ELL students

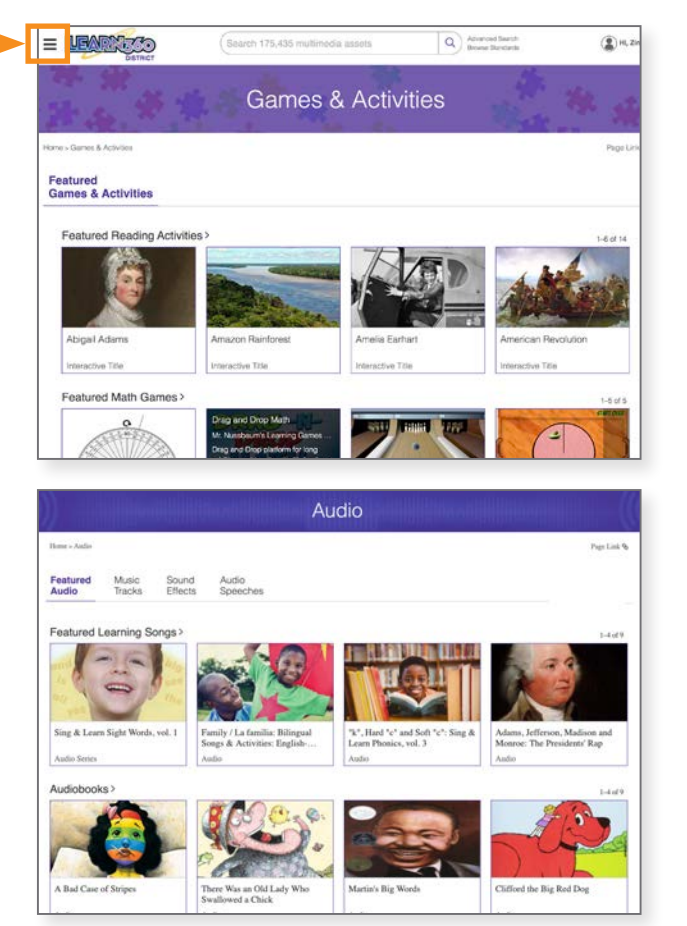

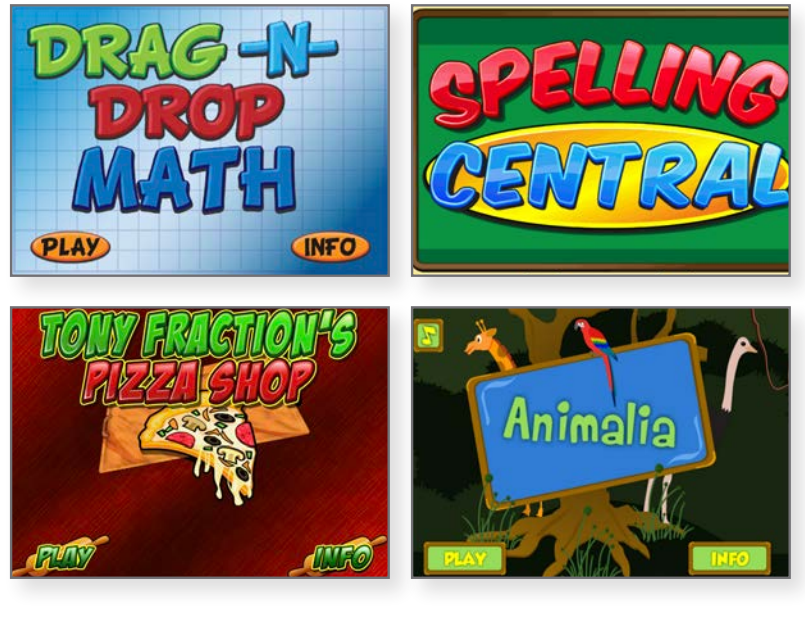

And check out our storybook videos for elementary!

Search for "Children's Picture Books" by Weston Woods

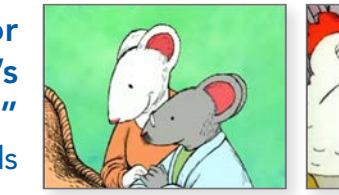

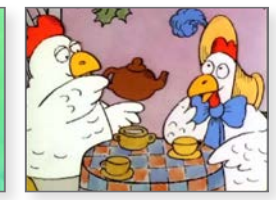

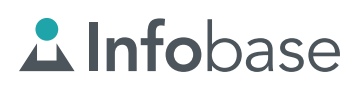

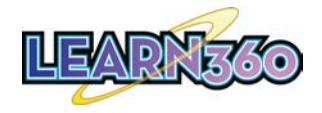

### Engaging, Interactive STEM Lessons

Find them via the drop-down menu on every page if you are browsing by "District" or "Middle/High"

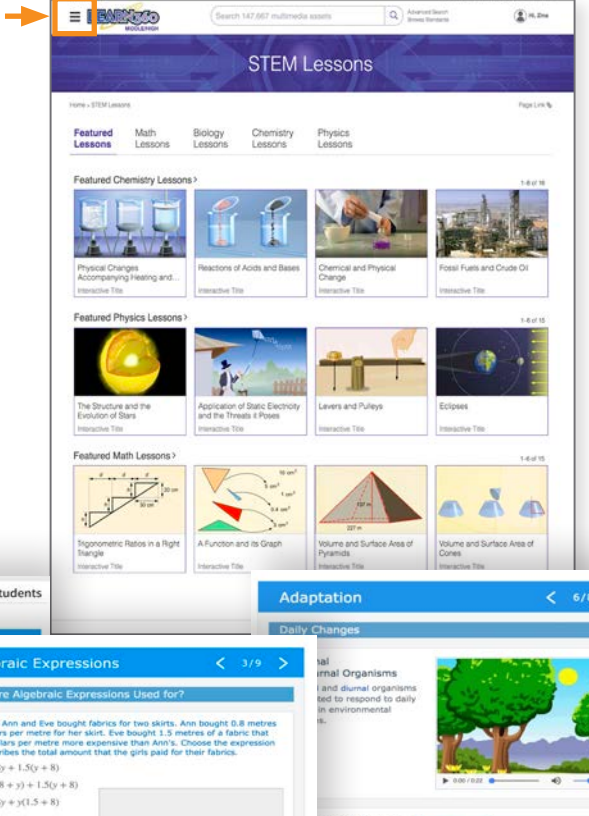

#### Use for distance learning—assign as homework or for self-assessment

- Activities and quizzes support applied learning, allowing students to test themselves by completing equations, labeling images, setting events in order, filling in tables and sentences using the drop-down menu, and more
- Lesson Reports at the end of each interactive assess students' work
- Increase students' understanding of key concepts in general science, biology, physics, mathematics, chemistry, and more at upper elementary, middle, and high school levels

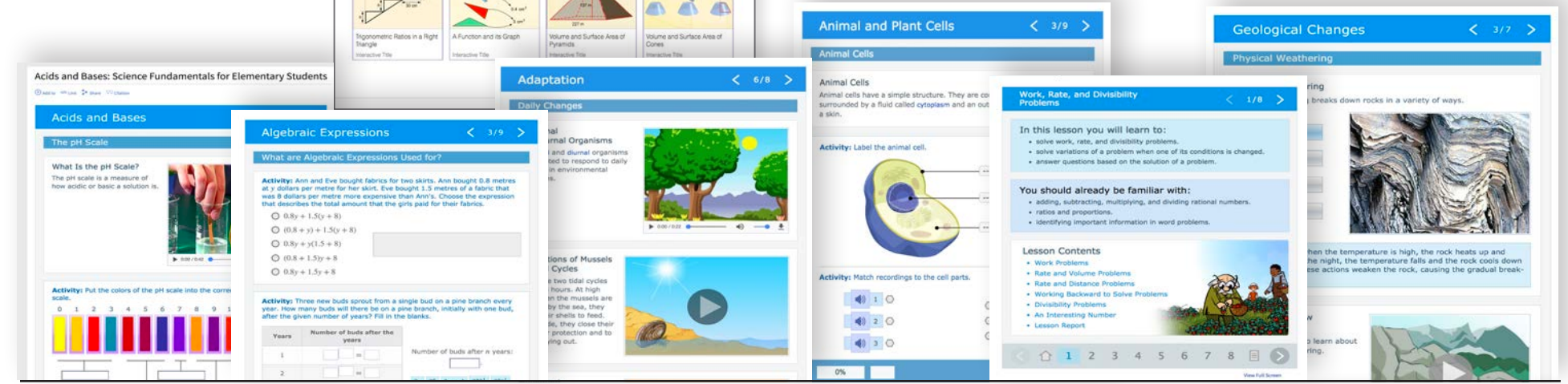

### **A** Infobase

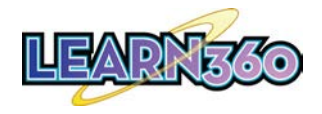

### *Learn360* Home Page and Navigation

Filter the entire site and all landing pages by grade level!

Easy

Access

**A** Infobase

**ACTIVE GRADE RANGE District (All Grades)** Elementary (Pre K - 5) Middle/High (6 - 12) **BROWSE**  $\odot$  Videos Games & Activities  $\ominus$  Printables <br />
Audio **3** Maps & Flags **IC** STEM Lessons  $\overline{m}$  Calendar Access Provided by Learn360 Demo Account

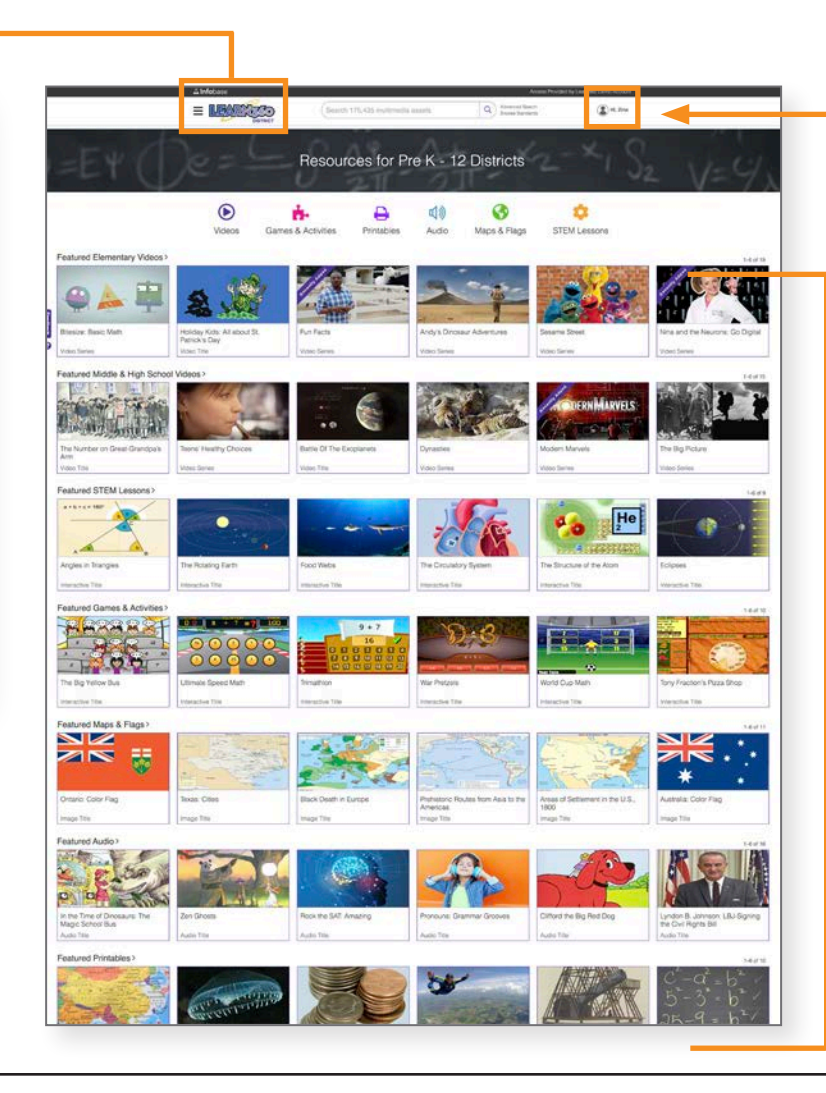

#### Customize It!

Admins and users can set preferences for GRADE RANGE so that only the content you need will display, making it easy to find appropriate material

#### Featured **Content**

Featured content has been handpicked by our editors to guide and inform research, lesson planning, and programming

The top navigation provides quick access to all media assets and grade ranges. You can easily filter content by grade range via the drop-down menu at the top of each page

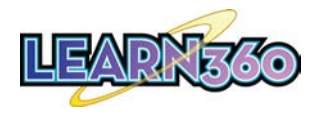

# Content Landing Pages for Targeted Browsing

Each media type has its own landing page—accessible via the drop-down menu in the header of every page or at the top of the home page for better access to the diverse content

#### Featured Content

Featured content for each media type has been handpicked by our editors to guide and inform research, lesson planning, and programming

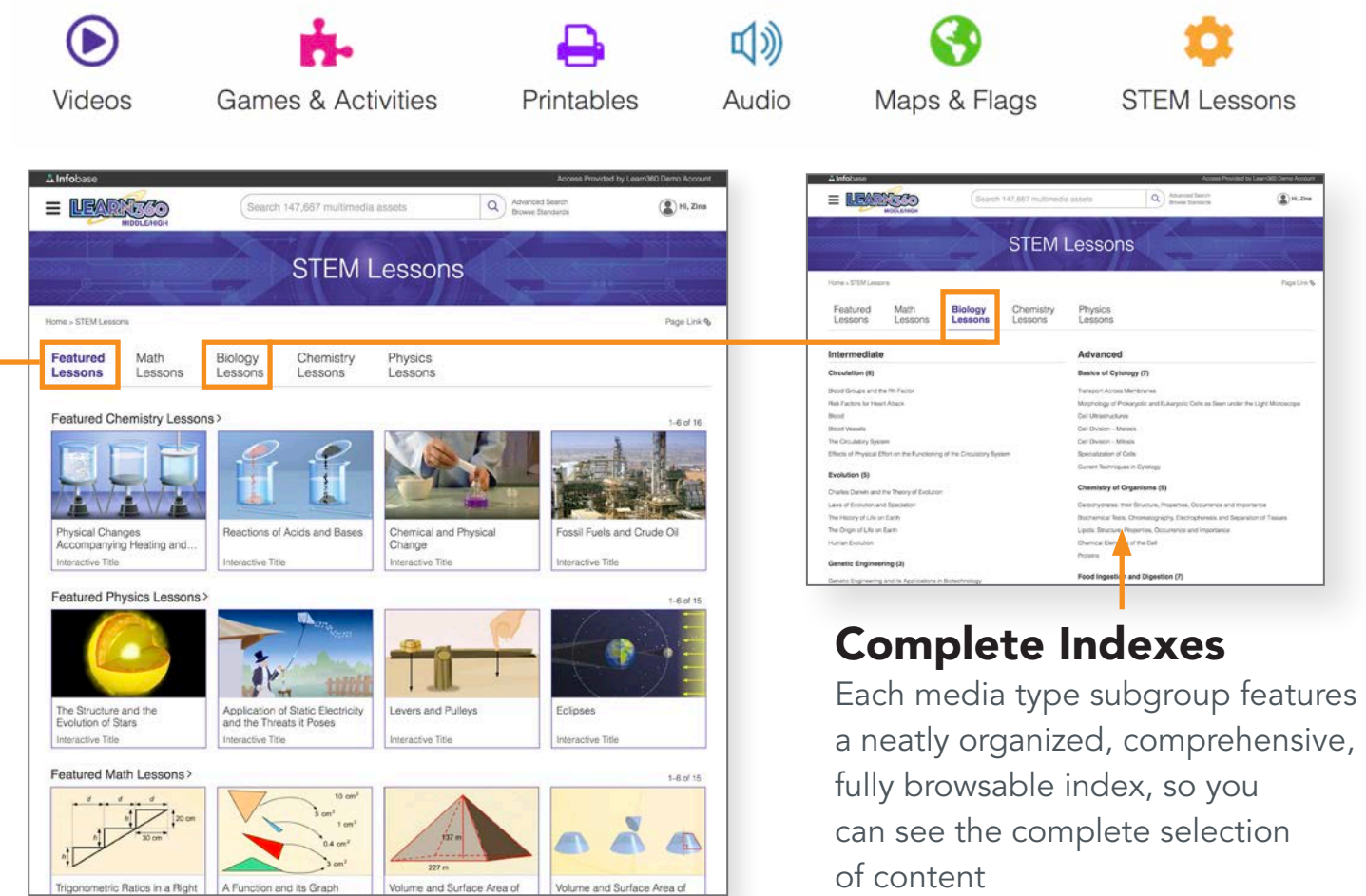

### **A** Infobase

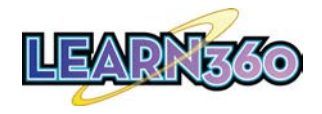

## Clean and Intuitive Video Player Page

#### **Correlations**

All video content is correlated to Common Core, national, state, provincial, IB, C3 Framework for Social Studies, College Board AP, AASL, national STEM, and Next Generation Science Standards, as well as 21st Century Skills

### Keyword Tags

for all content provide links to related material

### Customize It!

Users can set preferences for video display, type of citation, closed captioning settings, and Google Translate language

#### This is the size of the player if you hide segments & transcripts

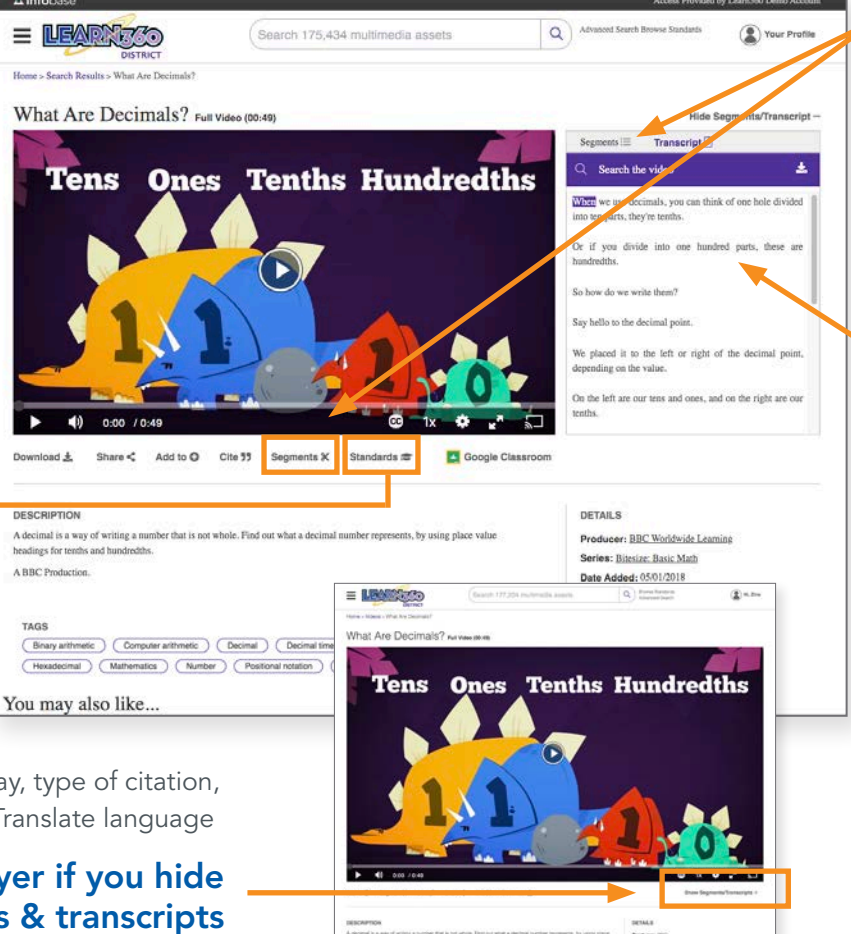

### Helpful Segments

All full-length videos are organized into convenient segments, but you can also create your own. Use segments to teach what's relevant—short and sweet!

### **Transcripts**

Searchable, interactive, downloadable transcripts appear right next to the video so users can follow along. Bonus: Transcripts can be translated.

### Google Translate

You can translate all descriptions, transcripts, and navigation into one of more than 100 languages. Find Google Translate in the footer of every page.

# **A** Infobase

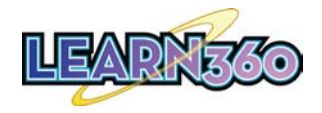

Advanced

lets you narrow your search using AND / OR / NOT boolean operators, plus filter by asset type, producer, language, copyright, subject, and other criteria

Search

#### Streaming Media, Use On-Site or Off

# Searching and Standards in *Learn360*

#### Browse by Standards

You can browse for standards and find correlated content from the Browse Standards link next to the Search Bar

Select the Standard, Grade, and Subject you need from the three drop-downs and then click "View Standards"

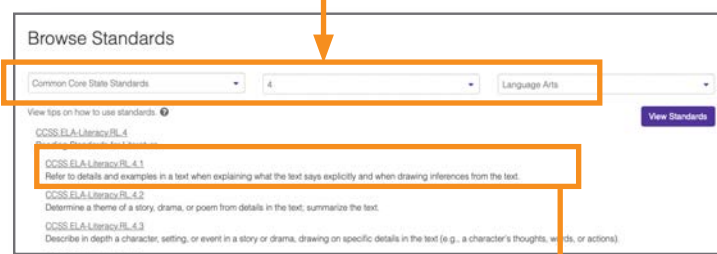

Click on a standard and get a list of videos correlated to that standard

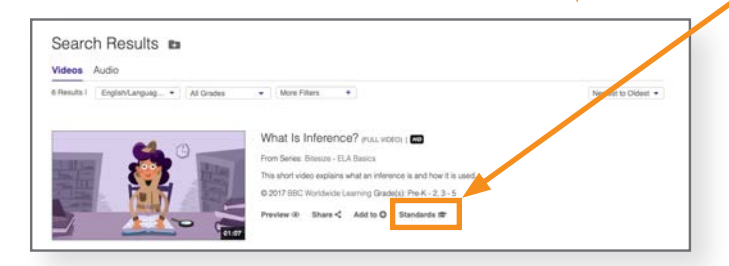

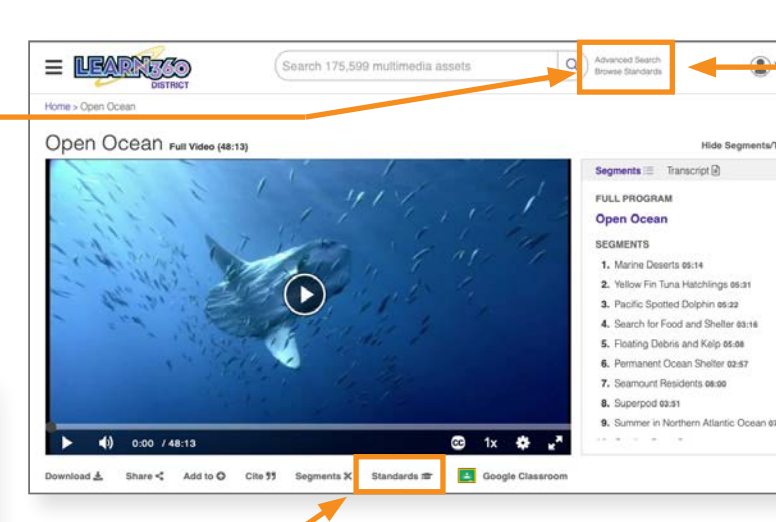

### View Standards

You can see any video's standards from the player page or from the browse or search results listing

### Search from Google Chrome

Get the Chrome extension—as you perform searches in Google, relevant results from *Learn360* will automatically populate a widget to the right of your results

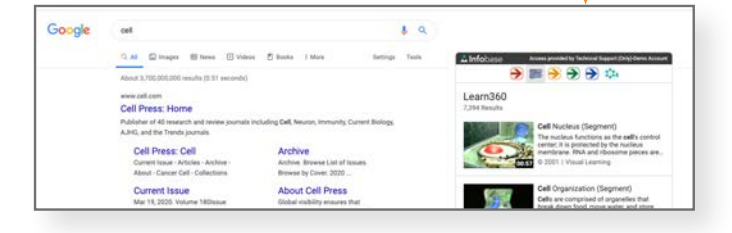

### **A** Infobase

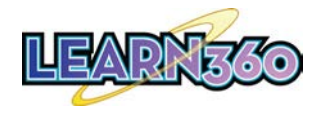

### Sharing *Learn360* Content via Your LMS

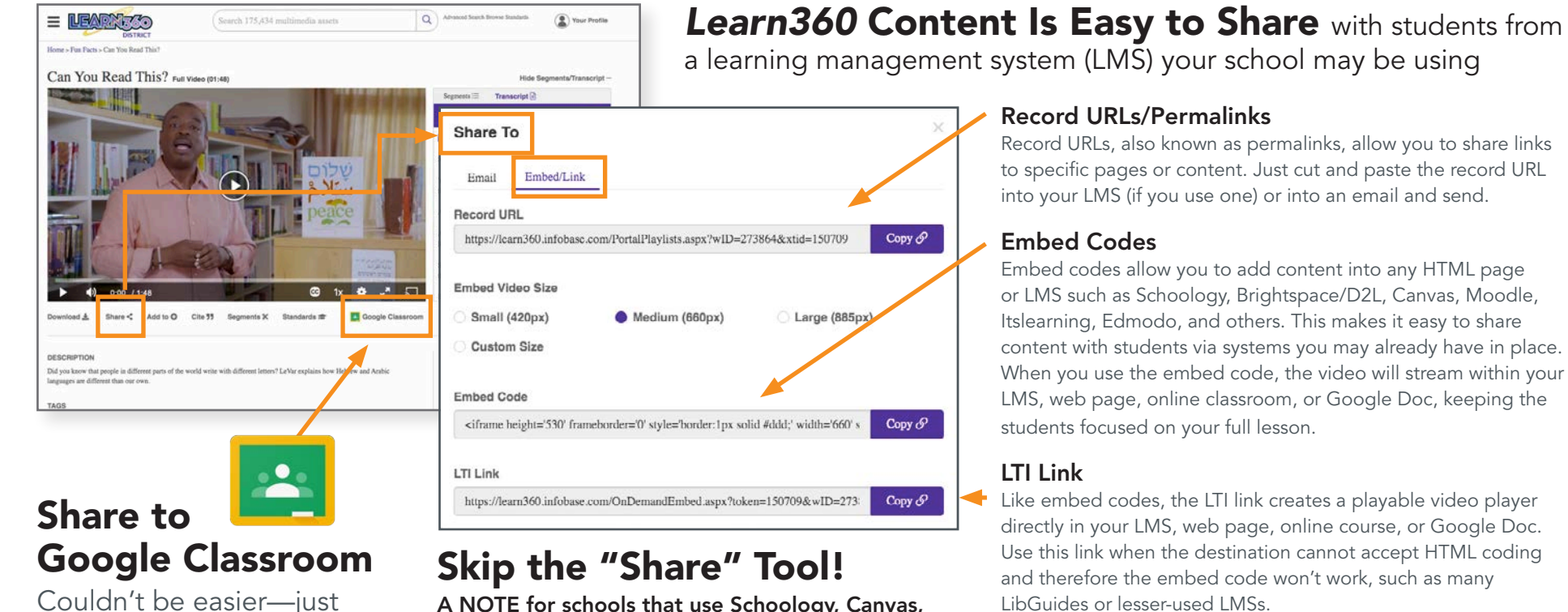

click on the link!

#### A NOTE for schools that use Schoology, Canvas, Itslearning, Moodle, or Brightspace/D2L

For schools that use one of these five LMSs and have our apps installed, you can directly embed *Learn360* content into your courses without leaving that LMS (meaning you don't have to use the embed codes in the "Share" tool or go into *Learn360* to get content). S schoology to canvas its learning moodle D2L"

directly in your LMS, web page, online course, or Google Doc. Use this link when the destination cannot accept HTML coding LibGuides or lesser-used LMSs.

### **A** Infobase

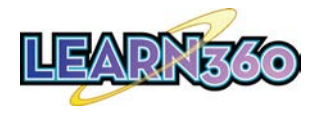

### Create a *Learn360* User Account

#### Customize Your Own Preferences!

Create a user account to customize a variety of helpful settings:

- Default Grade Group
- Default Citation Type
- Default Educational Standards Set
- Default Google Translate Language
- Default Embed Code Size
- Video Playback Settings
- Playlist Settings
- Caption Settings
- Page Tool Settings

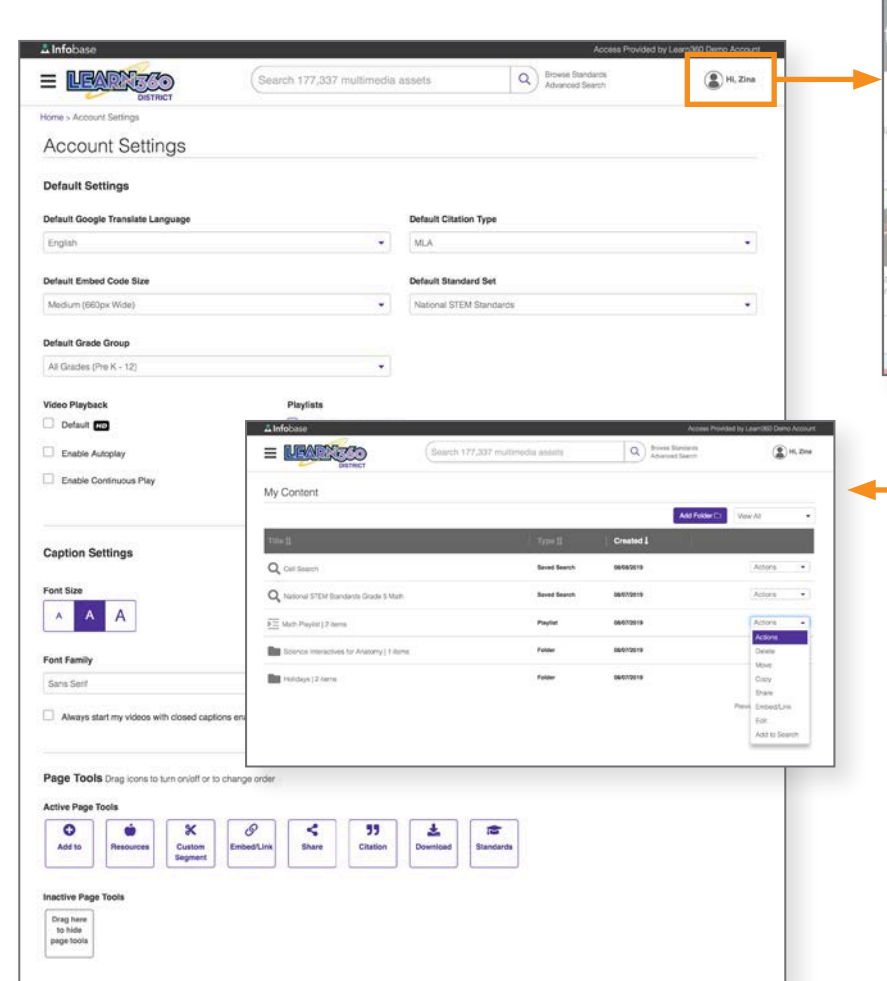

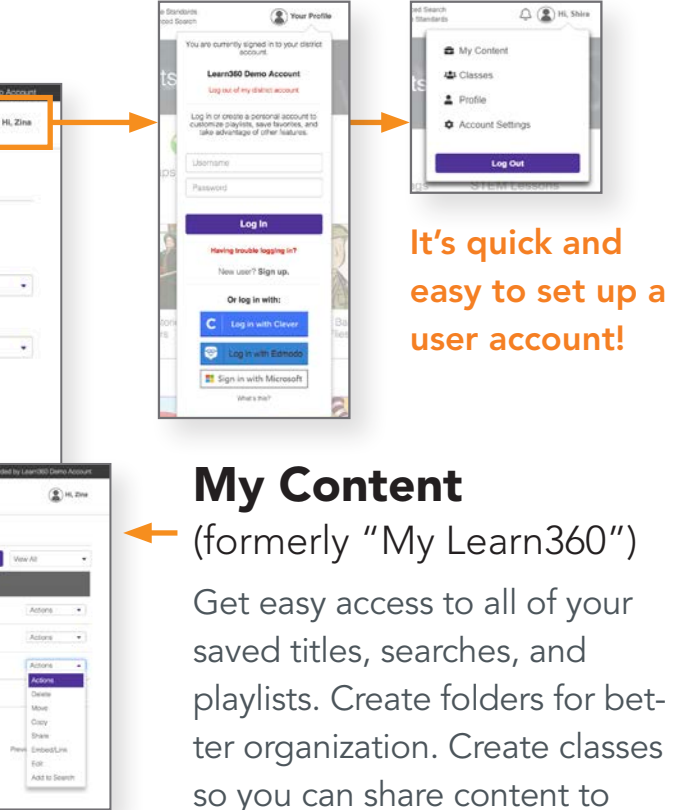

all of your students at once. Move, copy, share, embed/link, delete, or edit your content right from this page.

# **A** Infobase

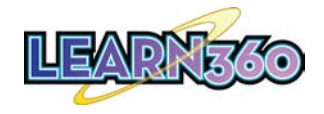

### Creating a Playlist in *Learn360*

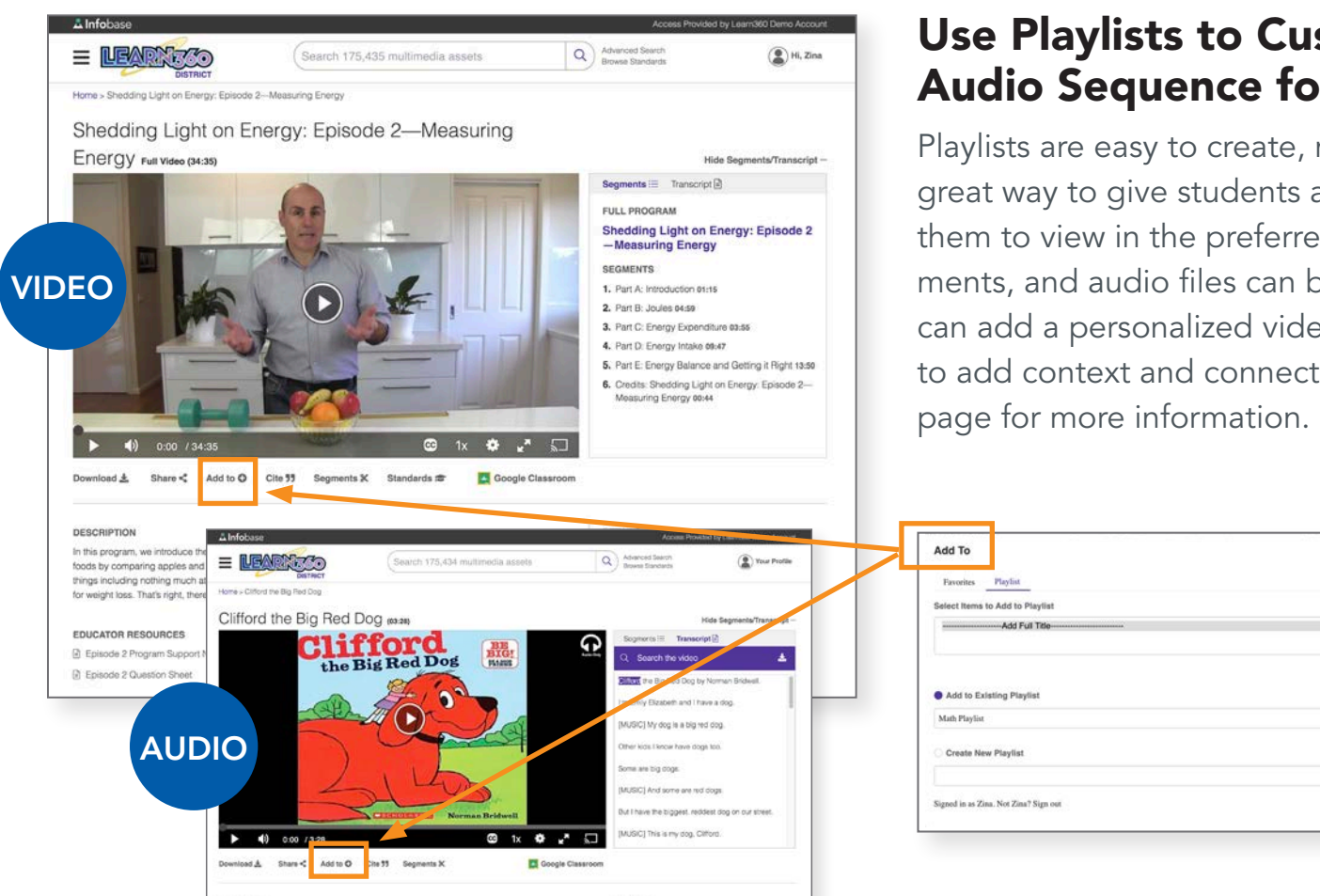

#### Use Playlists to Customize Video and Audio Sequence for Your Lessons

Playlists are easy to create, manage, and share, and are a great way to give students access to exactly what you want them to view in the preferred order. Full videos, video segments, and audio files can be added to playlists. PLUS, you can add a personalized video intro to any playlist you create to add context and connect with your students—see next

#### Using the "Add To" Tool

Add complete videos, segments, or other content to your Favorites folder or to a Playlist (or Classes if you use them). You can add to an existing playlist, or you can create a new playlist.

### **A** Infobase

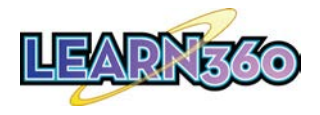

# Add a Personalized Video Introduction to a Playlist

#### Add Context for **Students**

You can add a video introduction under three minutes long to any playlist you create in *Learn360*. This video intro will then be viewable by your students as part of the playlist. Uses and benefits include:

- Provide an overview of the topic for your students
- Offer context to the videos in the playlist
- Suggest specific points in videos for students to pay attention to
- Give homework instruction to your students
- Perfect for distance learning, virtual instruction, and flipped classrooms!

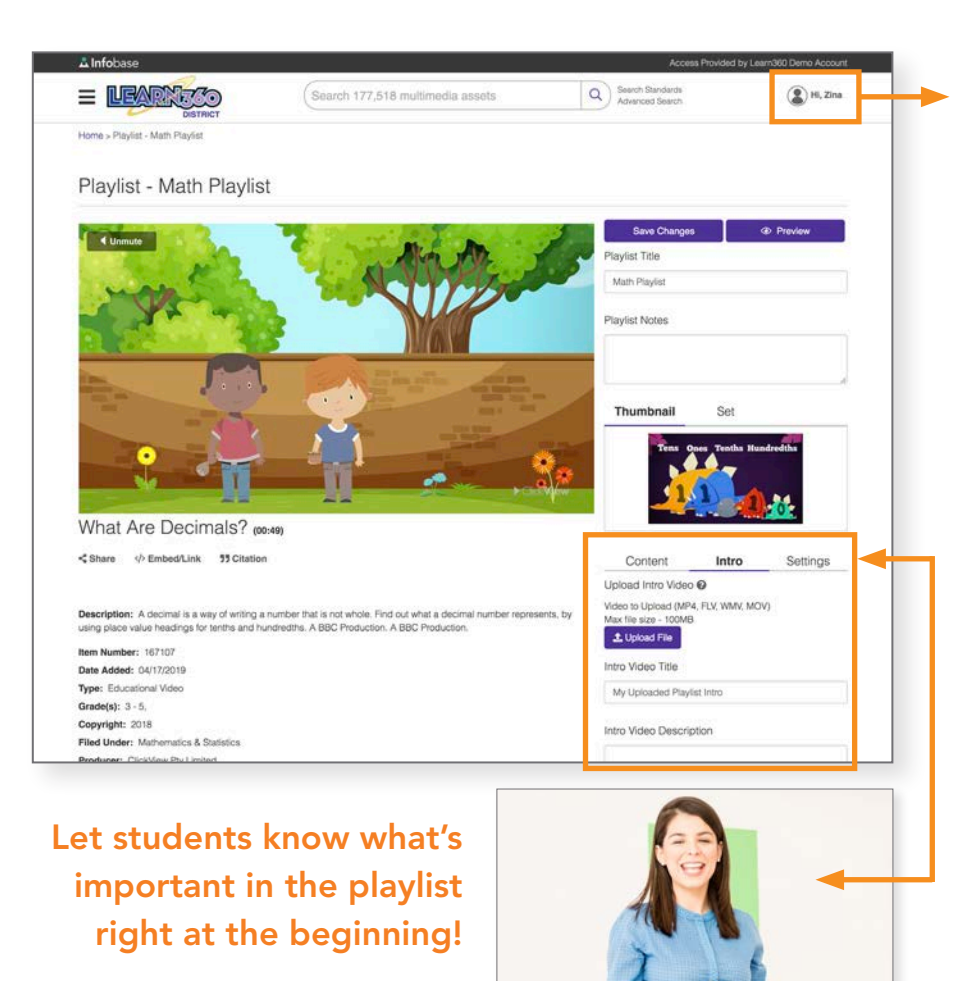

#### Create a User Account or Login

Create a user account to save and access favorites, including playlists—which you can personalize with your own introduction and easily share with students

### Add Your Intro

It's easy to add your personalized intro directly into the Edit Playlist page—simply upload the video file, give it a title and description, and save changes

### **A** Infobase

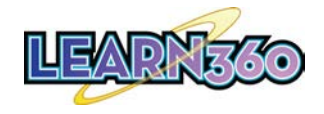

### Additional Helpful Features

#### Dynamic Citations

### Google Translate

for all content, in MLA, APA, Chicago, and Harvard formats, with EasyBib, NoodleTools, and Ref-Works export functionality.

You can translate all descriptions, transcripts, and navigation into one of more than 100 languages. Find Google Translate in the footer of every page.

#### NOTE: Your school may not have these two options available; check with your administrator:

#### Web Channels

You can ask your administrator to turn on some of the external educational Web Channels provided, like NASA or The White House. Or suggest your own!

#### Add Custom **Content**

You can ask your administrator to upload content you already own and use, like videos of classes, school plays, sporting events, science fairs, etc.

#### Save to Google Drive / Download

Games, images, printables, articles, and other media can be downloaded to Google Drive or to a hard drive. For schools with bandwidth issues, you can save videos to Google Drive or download them to a hard drive. *Note: Some titles are not available to download due to licensing restrictions.*

#### **Correlations**

All video content is correlated to Common Core, national, state, provincial, IB, C3 Framework for Social Studies, College Board AP, AASL, national STEM, and Next Generation Science Standards, as well as 21st Century Skills.

#### We're Here to Help—Contact Us!

### **A** Infobase